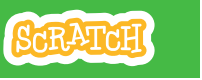

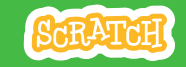

# **EDUCATOR GUIDE Workshop Overview** Virtual Pet

With this guide, you can plan and lead a one-hour workshop using Scratch. Participants will create an interactive pet that can eat, drink, and play!

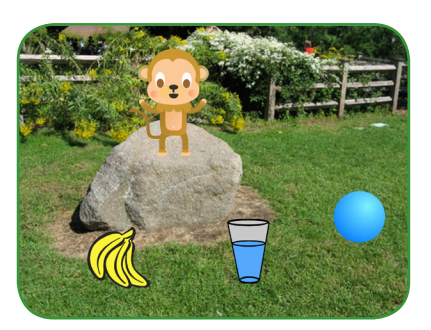

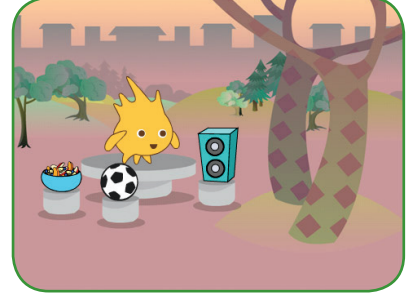

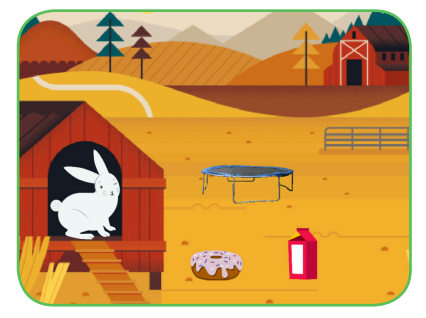

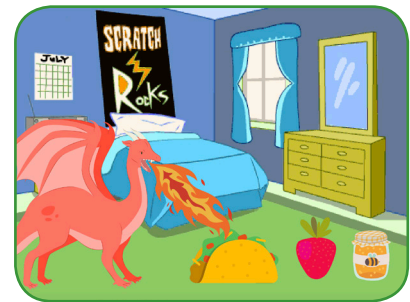

Here's a suggested agenda for a one-hour workshop:

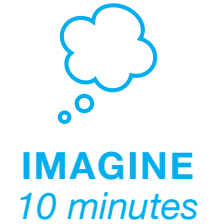

First, gather as a group to introduce the theme and spark ideas.

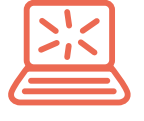

**CREATE** *40 minutes* Next, help participants as they create interactive pets, working at their own pace.

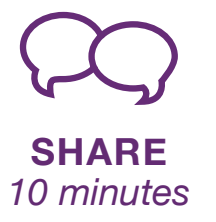

At the end of the session, gather together to share and reflect.

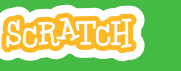

## **Get Ready for the Workshop**

Use this checklist to prepare for the workshop.

### **Preview the Tutorial**

The *Virtual Pet* tutorial shows participants how to create their own projects. Preview the tutorial before your workshop and try the first few steps:

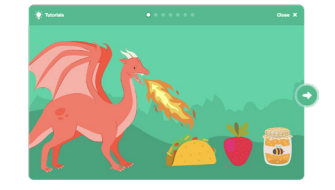

**scratch.mit.edu/pet**

### **Print the Activity Cards**

Print a few sets of *Virtual Pet* cards to have available for participants during the workshop.

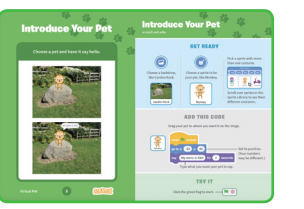

**scratch.mit.edu/pet/cards**

## **Print Scratch blocks for warm-up activity**

Print and cut a script for each participant: **bit.ly/Scratch-Broadcast-Game**

### **Make sure participants have Scratch accounts**

Print and cut a script for each participant: **scratch.mit.edu**, or you can set up student accounts if you have a Teacher Account. To request a Teacher Account, go to: **scratch.mit.edu/educators**

### **Set up computers or laptops**

Arrange computers so participants can work individually or in pairs.

### □ Set up a computer with projector or large monitor

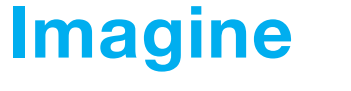

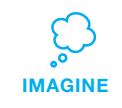

Begin by gathering the participants to introduce the theme and spark ideas for projects.

### **Warm-Up Activity: Broadcast Game**

To see how messages work in Scratch, play the Broadcast Game. Give each participant a piece of paper with one of the "when I receive" scripts on it (from bit.ly/Scratch-Broadcast-Game ).

Choose one person as the leader. The leader reads aloud one broadcast message at a time (e.g.,"Exercise" or "Time to Dance"). Participants wait until they receive the message printed on their card, then act out the script.

### **Provide Ideas and Inspiration**

To spark ideas, show a couple of examples of virtual pet projects from the *Virtual Pets Studio* on the Scratch website.

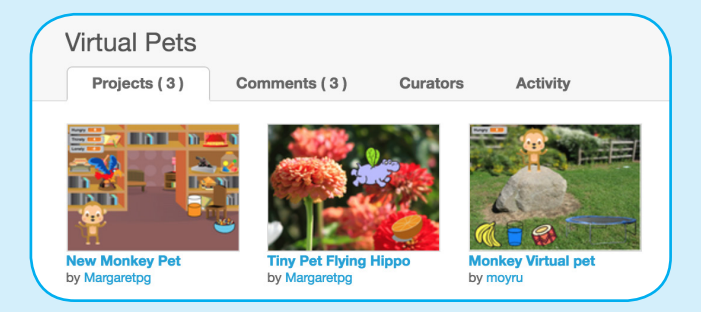

View the studio at **scratch.mit.edu/studios/1275856/**

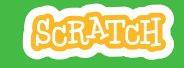

# **Demonstrate the First Steps**

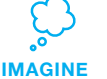

Demonstrate the first few steps of the tutorial so participants can see how to get started.

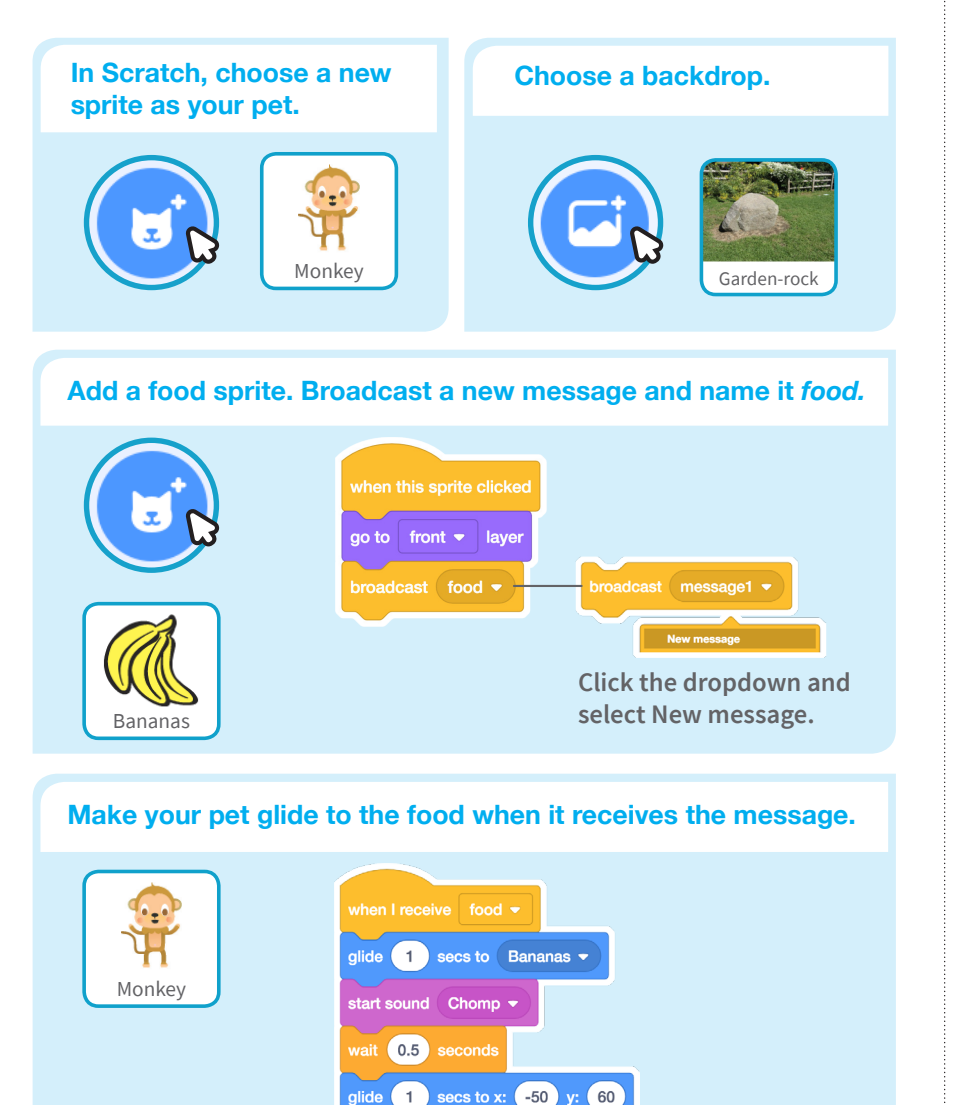

# **Create**

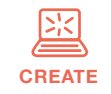

Support participants as they make interactive pets, on their own or in pairs.

## **Start with Prompts**

Ask participants questions to get started:

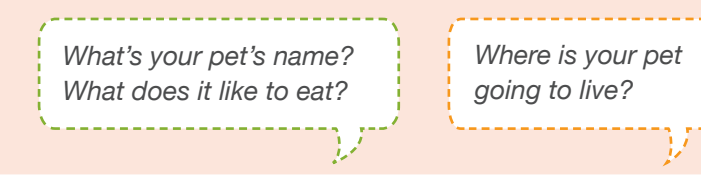

### **Provide Resources** Offer options for getting started

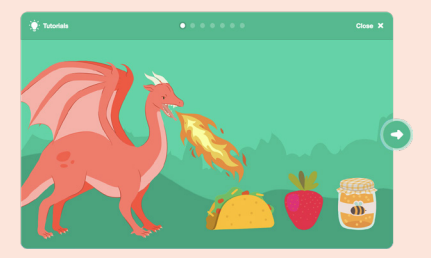

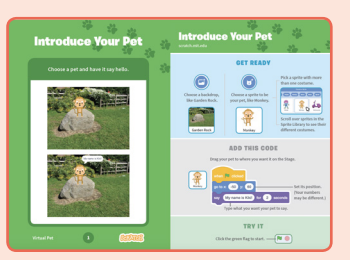

Some participants may want to follow the online tutorial: scratch.mit.edu/pet

Others may want to explore using the activity cards: scratch.mit.edu/ideas

### **Suggest Ideas for Starting**

- Choose a pet and have it say hello
- Choose a backdrop
- Add a food sprite.
- Make your pet glide to the food when you click on the food.

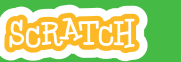

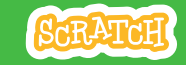

# **CREATE Share**

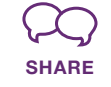

Have a virtual pet showcase. Ask participants to visit and interact with two or three virtual pet projects.

## **Ask questions to discuss:** *What ideas did you get for your own pet? What would you like to try next?*

# **What's Next?**

Participants can use the ideas and concepts from this workshop to create a wide variety of projects. Here are a couple of variations on the virtual pet project you could suggest.

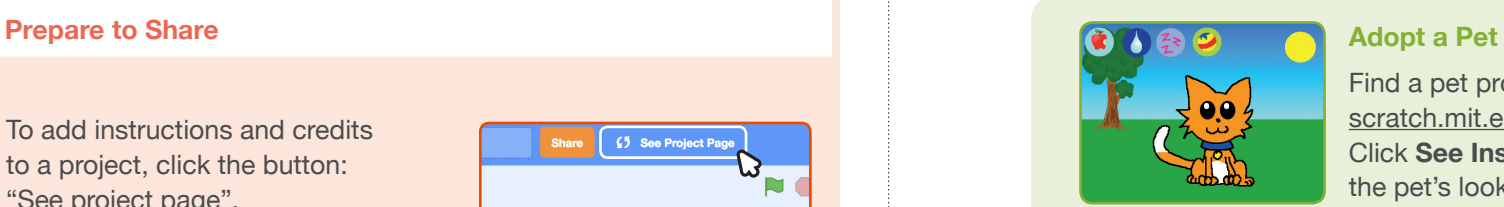

Find a pet project in the **Virtual Pet Studio**: scratch.mit.edu/studios/1275856/ Click **See Inside** and then **Remix**. Change the pet's looks, what it eats, or how it plays!

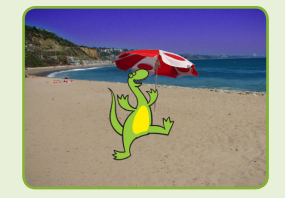

### **Creature Creator**

Create your own dinosaur, extraterrestrial creature, or fantasy creature. Add sounds and animations.

### **More Things to Try**

- Animate your pet
- Add other activities for your pet to do, such as drink water, jump on trampoline, or play drums

• Have your pet say what it likes • Make your pet hungry over time

### **Encourage Personalization and Customization**

Encourage participants to enhance and customize their projects to reflect their own style:

*What kind of pet would you like? How would you take care of it?*

*Is your pet shy? Noisy? How does it like to play?*

To add instructions and credits to a project, click the button: "See project page".

Give your project a title, add instructions and credits, then click Share.

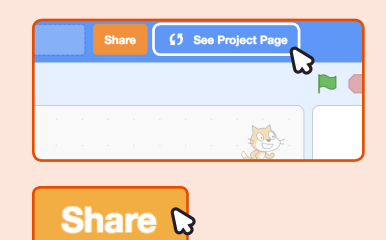

**SCRATCH EDUCATOR GUIDE • SCratch.mit.edu/ideas**